# Cross-Platform Rexx

RexxLA, Tampa — 30 April 2007

Mike Cowlishaw IBM Fellow

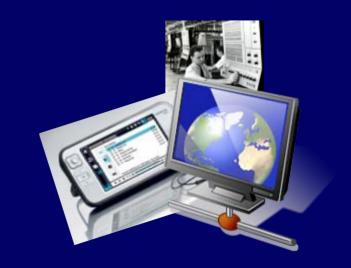

#### Overview

- Rexx in a virtual machine
  - then ...
  - and now
- Virtual machines and Linux

Virtual I/O

## Acknowledgements

- Mark Miesfeld ooRexx for Debian Linux, and much patient help
- Michael Saunby ARM ooRexx & x11vnc
- Rick McGuire quick fix for CALL, etc.
- ... and lots of others on RexxLA and Maemo mailing lists, etc.

#### Rexx 1979

 Rexx was first written on a IBM S/370 mainframe, running CMS (Cambridge or Conversational Monitor System)

CMS was a single user operating system

• It ran in a *virtual machine*, under the 'Control Program', CP ...

### **CP and CMS**

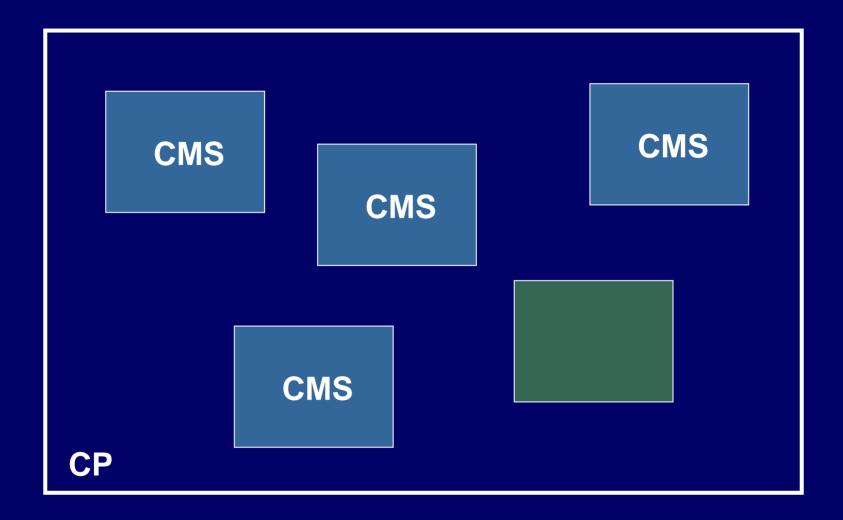

#### CP and CMS and RSCS

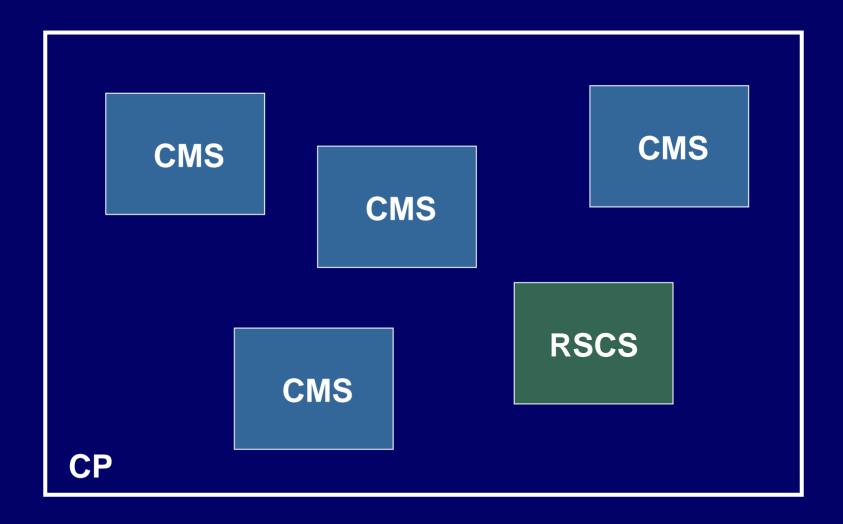

## ... or Linux

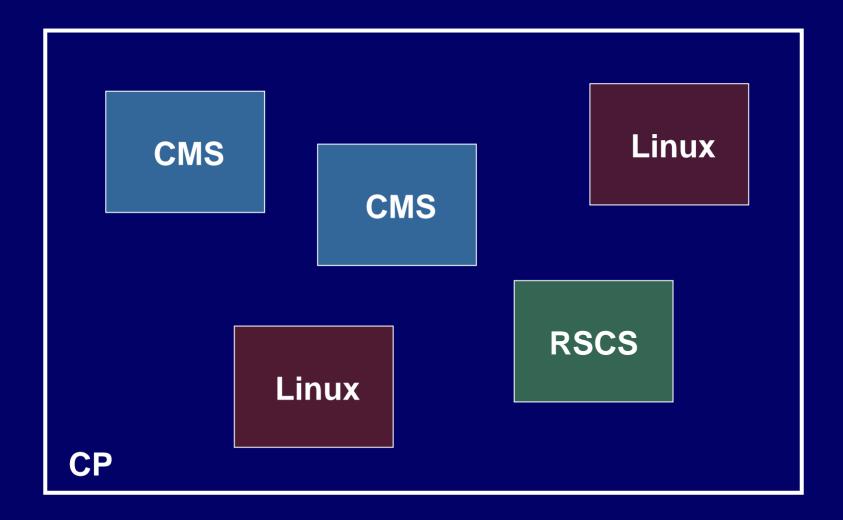

#### Virtual Machines

Buzzword: "Virtualization"

- VMs allow running many different operating systems on the same machine
  - e.g., for testing, software development ...
- Many varieties of VMs, including emulation (software emulation of a machine, not necessarily the same as the host)

# Acorn System 1 emulator

The Acorn system 1; a 6502-based machine:

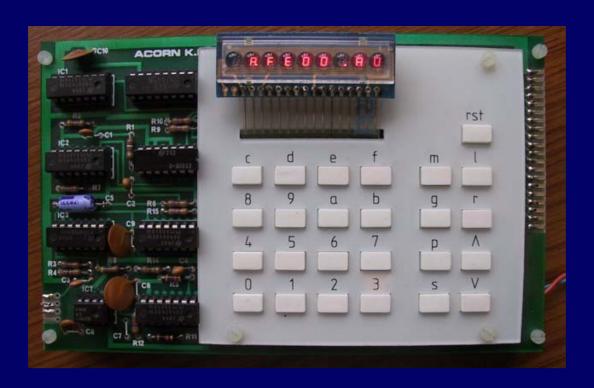

# Acorn System 1 emulator

Emulator for the 6502-based machine, on Windows:

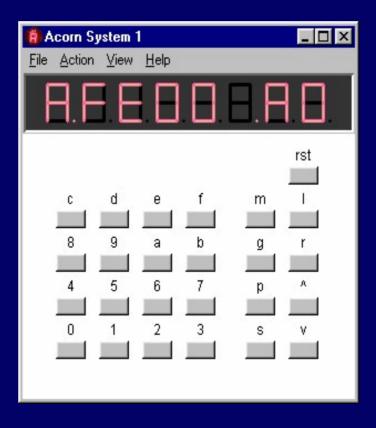

#### Windows

- Single user operating system, running directly on hardware (originally DOSbased, now on NT base)
- Now has many free VM options, including
  - Virtual PC (Microsoft)
  - QEMU (open source, better on Linux)
  - VMWare (EMC subsidiary)

- Several versions:
  - Player (free) for running existing virtual machines
  - Server (free) for creation, customization, and running of virtual machines
  - Workstation and ESX Server
- VMWare Player is sufficient for what I need, and is less resource-hungry than Server

(Demo)

ubuntu Linux

Ethernet ...

USB ...

Display/KB/Mouse ...

Sound ...

Disks ...

**Windows XP** 

# ubuntu on VMWare setup

- VMWare 'Virtual Appliance' (775MB)
  - http://www.vmware.com/vmtn/appliances/directory/693
- Startup (boot), set user and password
- Set time/zone
- Don't install VMWare Tools update
  - if you do, do not accept default screen 800x600
- For sound, add to the .vmx file:

```
sound.present = "TRUE"
sound.virtualDev = "es1371"
sound.fileName = "-1"
sound.autodetect = "TRUE"
```

# ubuntu on VMWare setup [2]

- Ethernet may need 'NAT' if inside firewall
  - 'ifconfig' command should show an eth0 or eth1 device
  - test with Firefox
- For ooRexx, download ooRexx-zzzz-3.1.2.deb
  - just click on the file to install
  - can then run foo.rex with the command (in Terminal):
    rexx foo.rex

#### ubuntu on VMWare setup [3]

- Accessing shared disks can be tricky
  - Lots of bad information on the Internet
  - Use Places Connect to Server Windows Share, or Places – Network Servers to browse windows network to the shared disk/directory
- Install Samba file system ('smbfs') using app.
   manager or Synaptic (full Samba is not needed)
- Mount the share so it's part of Linux file system...

#### ubuntu on VMWare setup [4]

- Make an empty directory under Linux home:
  - mkdir public
- Set the super-user bit on smbmnt [sic]:
  - sudo chmod u+s /usr/bin/smbmnt
- Mount the Windows share as 'public':
  - smbmount //MFC4/public public
  - (the smbmount has to be re-done after boot)

## Why Rexx on Linux?

 Same reasons as anywhere else, of course, but I have a specific application

- Speleogroup website (<a href="http://www.speleogroup.org">http://www.speleogroup.org</a>)
   contains 'expedition logs', written up on location nowadays using Wiki notation
- Wiki is converted to HTML using a (large)
   Rexx program (2000+ lines)

## Previous technology

- NEC 780 Handheld PC (£70 on eBay)
  - running BREXX on Windows CE [640 x 240]
  - edit, convert, and display single page only

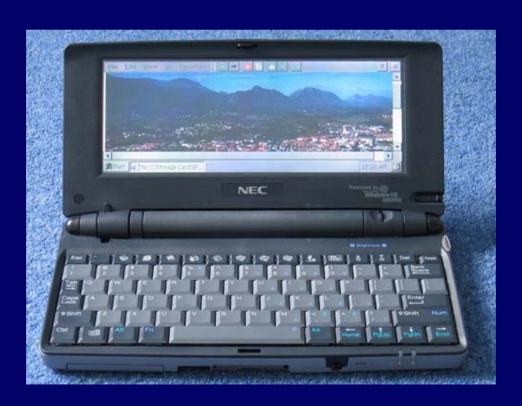

## 2007 technology

- Nokia N800 Internet Tablet (\$400)
  - runs Maemo (Debian) Linux
  - ARM processor
  - 800 x 480 display (4" touch-screen)
  - WiFi, Bluetooth, and USB connectivity
  - Camera
  - 2 SD card slots
  - Opera web browser, Video, MP3, etc.
  - 3 hours per charge, several days on standby

# 2007 technology

#### Nokia N800 with SU-8W Bluetooth keyboard

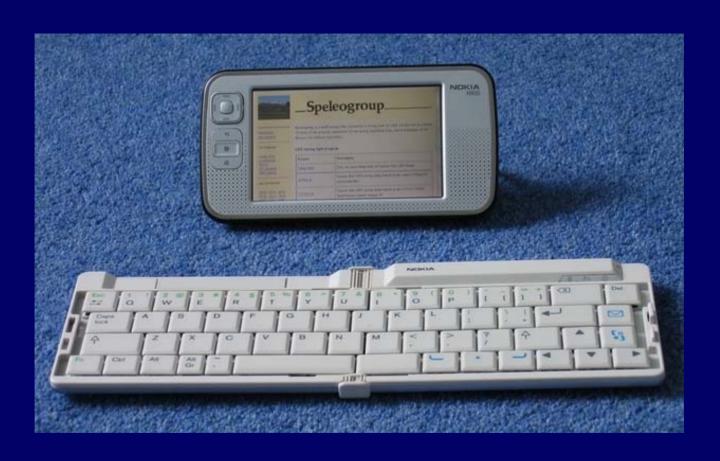

## Speleogroup on N800

- Plan A: single page edit and view
  - too easy
- Plan B: port GoServe web server and MemoWiki to the N800
  - almost too hard

## Porting to ARM Linux

- GoServe many changes to details of sockets; weird problems with pthreads, etc.
  - single-thread for now, but it works
- ooRexx 3.1.1 had a link problem; tried to build 3.1.2 for Debian on ARM
  - partly successful build
  - currently using Michael Saunby's 3.1.2 with workaround (copied /usr/lib/ooRexx files to /usr/lib)

#### Building and debugging for ARM?

- Could do it all on the real device
  - a bit fiddly and slow, even with Bluetooth KB
  - no one else does that, so no C compiler port
- The answer is ...

#### Building and debugging for ARM?

- Could do it all on the real device
  - a bit fiddly and slow, even with Bluetooth KB
  - no one else does that, so no C compiler port

The answer is ...

... more virtual machines!

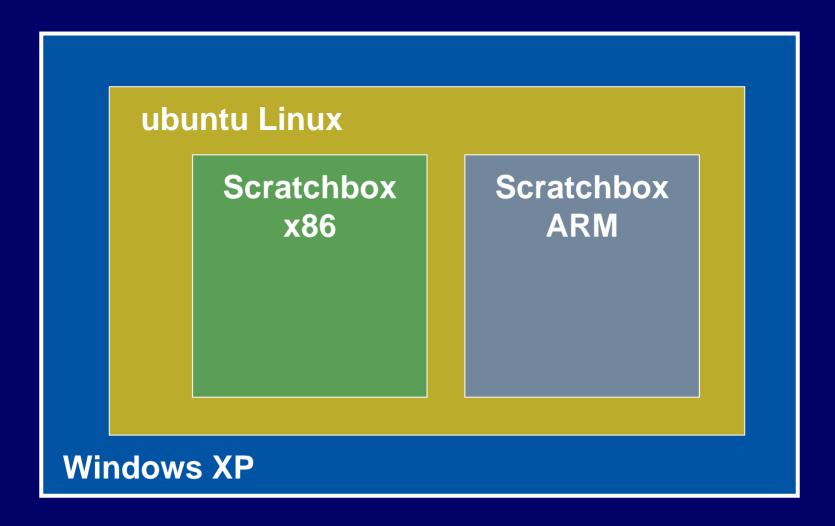

#### Scratchbox VM

Runs the same Linux as the N800

- Uses GCC for compile, running on x86, with cross-compile to ARM (emulated using QEMU)
- Many programs run OK in the ARM 'box', but the emulation is not perfect
  - e.g., cannot issue commands from ooRexx,
     but this works just fine on the real device

# Scratchbox on ubuntu Linux on Windows

(Demo)

#### What's a Wiki?

From "wiki wiki" — Hawaiian for quick

- Allows the creation and editing of web pages using only a browser
  - makes it easy to add links between pages
  - has shorthand for markup
- MemoWiki is written in Rexx (see RexxLA symposium 2005)

#### Browser & Web Server

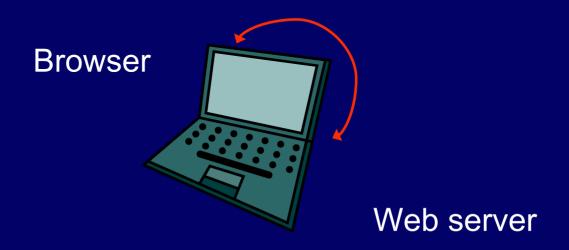

.... on the same computer (address is http://127.0.0.1)

# Testing and running

- Running and testing on the actual device is essential
  - a big help is more virtualization:
     x11vnc VNC (Virtual Network Computing), a virtual display
  - another Michael Saunby port
  - and it's good for demos, too ...

#### MemoWiki on the N800

(Demo)

# Questions?